## ▶ 既登録者ログイン手順 ◆

## (積算協会 H Pメイン画面)

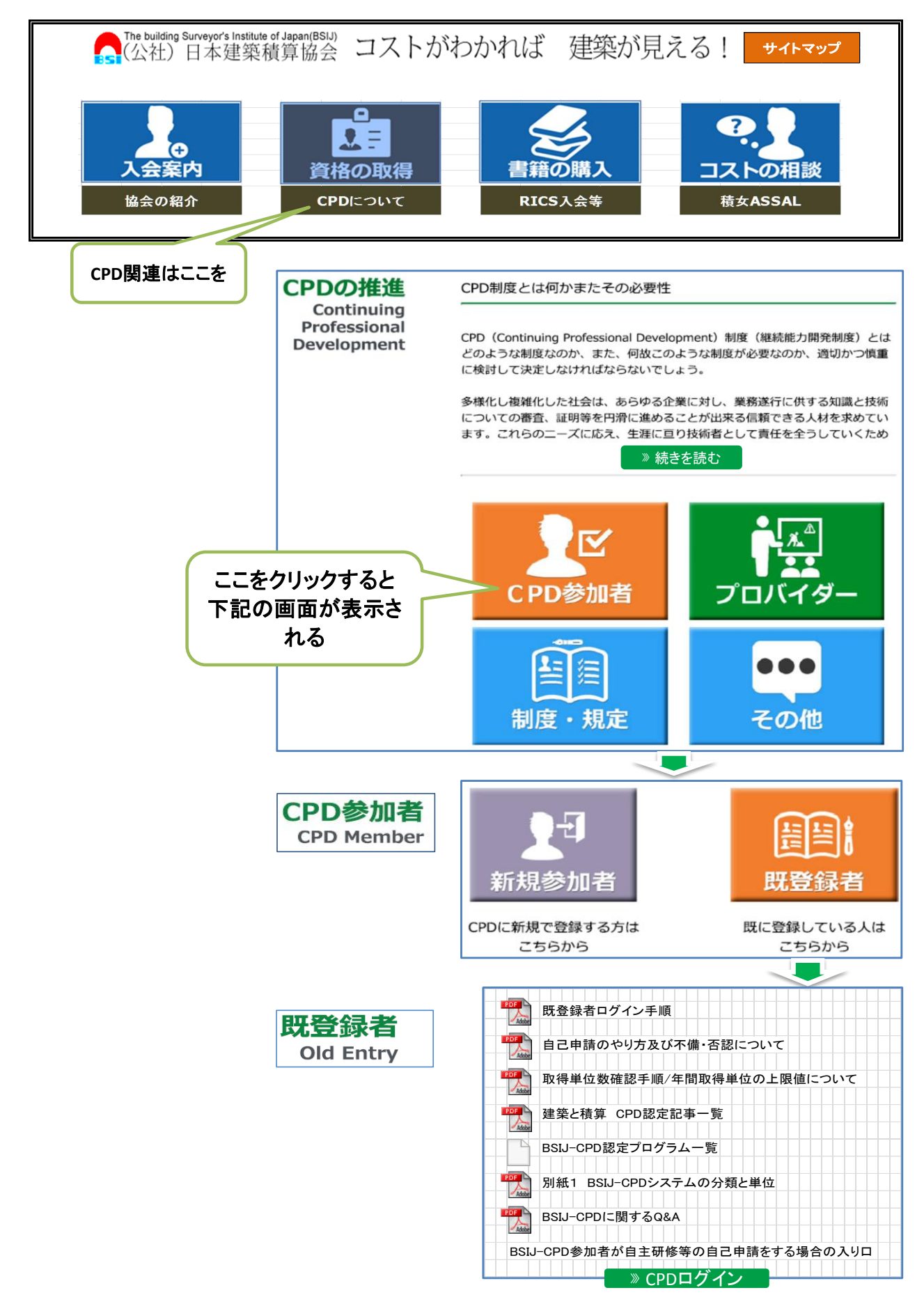

## 1/2 既登録者ログイン手順

## (既にCPD制度情報システムに登録済の方) ■ 既登録者ログイン手順 |

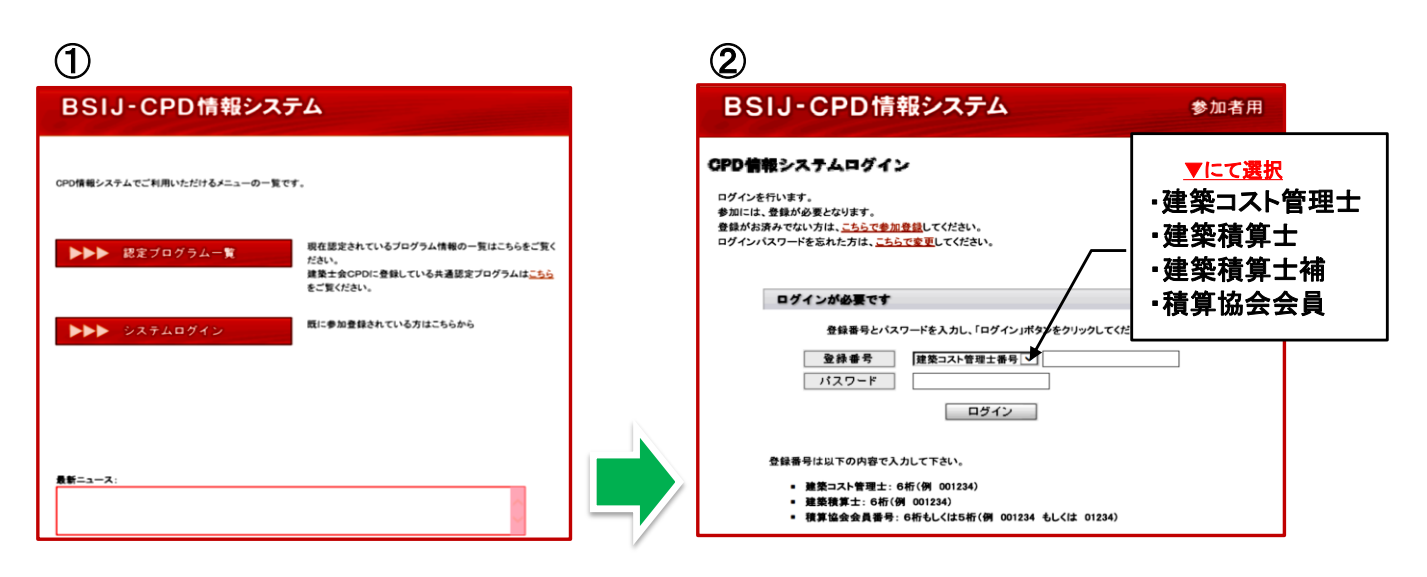

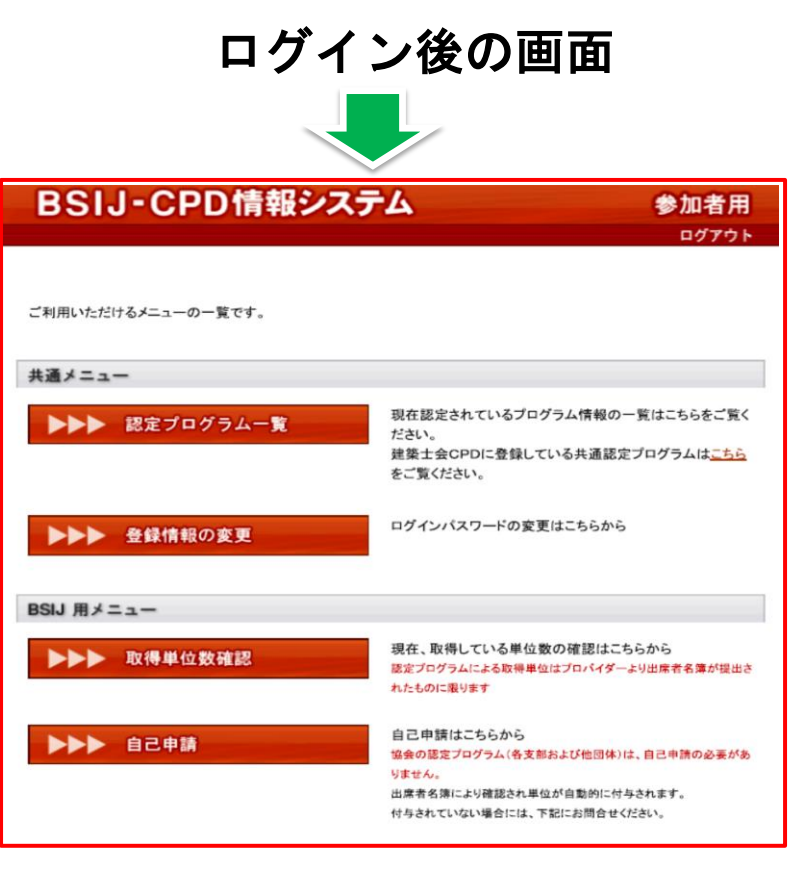

2/2 既登録者ログイン手順